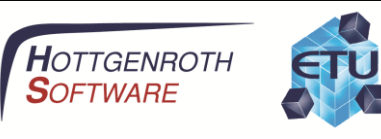

# Benutzerhandbuch

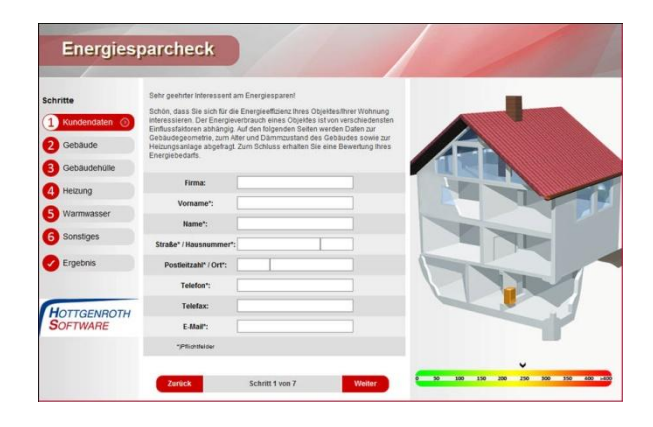

# Online-Energiecheck

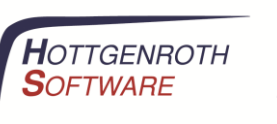

#### **Online-Energiecheck**

Der Online-Energiecheck bietet die Möglichkeit den Energiebedarf eines Wohngebäudes abzuschätzen. Dabei wird neben dem Gebäude auch die vorhandene Anlagentechnik berücksichtigt. Am Ende des Checks wird eine Grobabschätzung des Gebäudeenergiebedarfs ausgegeben und es besteht die Möglichkeit diese Daten als Grundlage für eine Energieberatung an den Anbieter zu senden.

#### **Navigation**

Der Online-Energiecheck lässt sich über die Navigationsleiste im linken Bereich bedienen. Zusätzlich dazu können die Schaltflächen "Zurück" und "Weiter" im unteren Bereich verwendet werden. Die Navigationsflächen besitzen außerdem Tastatur-Shortcuts, welche angezeigt werden wenn der Mauszeigen darüber gehalten wird.

#### **Pflichtfelder**

Felder die unbedingt ausgefüllt werden müssen sind mit einem Stern (\*) gekennzeichnet.

#### **Datenübermittlung**

Die Daten müssen vom Benutzer im finalen Schritt (Ergebnis) explizit an den Betreiber übermittelt werden. Zu einem früheren Zeitpunkt werden die Daten nicht gespeichert oder ausgewertet. Erst beim Versenden der Daten werden diese via E-Mail an den Betreiber weiter gereicht.

#### **Schritt 1**

Der erste Schritt erfasst die Kontaktdaten.

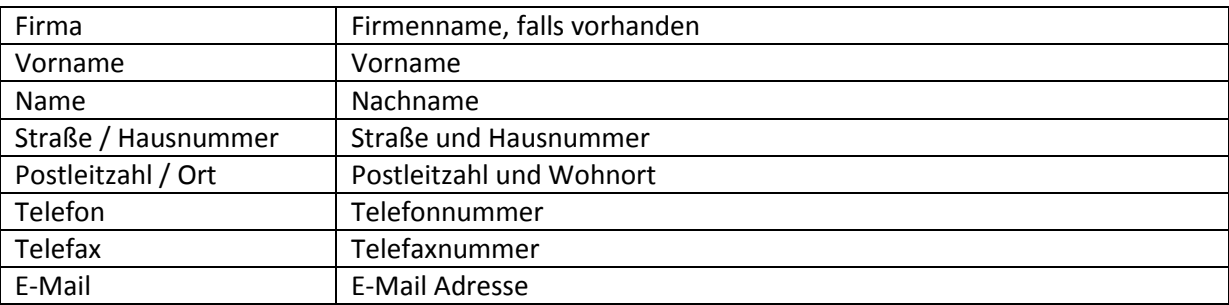

#### **Schritt 2**

Der zweite Schritt erfasst alle relevanten Daten, die direkt das Gebäude betreffen.

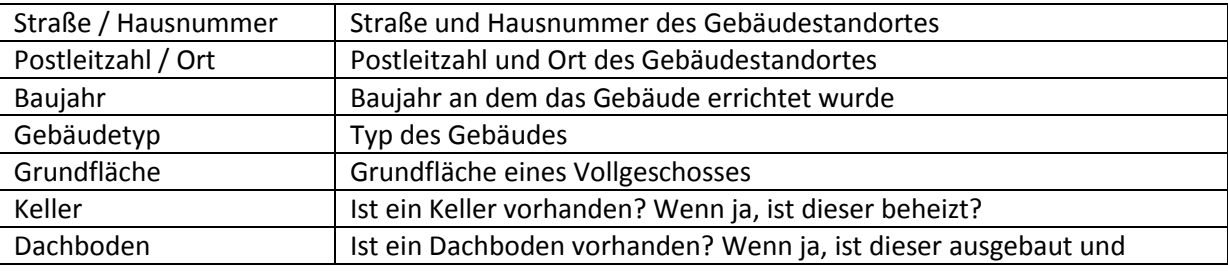

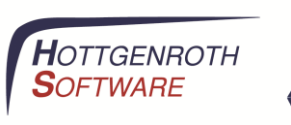

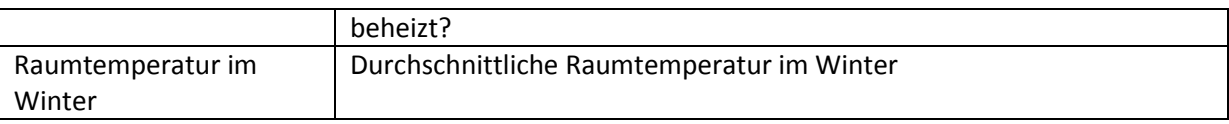

#### **Schritt 3**

Im dritten Schritt sind Angaben zur Gebäudehülle zu tätigen.

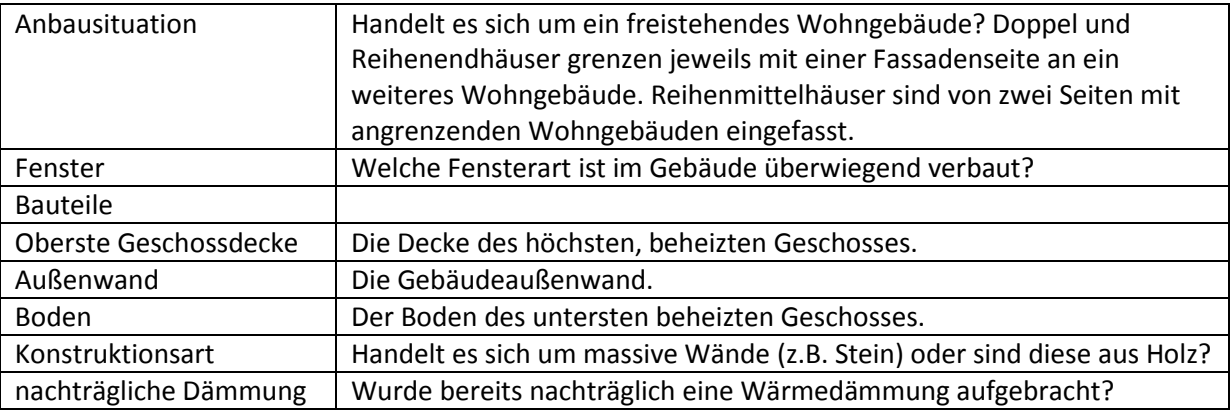

#### **Schritt 4**

Der vierte Schritt betrifft die Heizungsanlage des Gebäudes

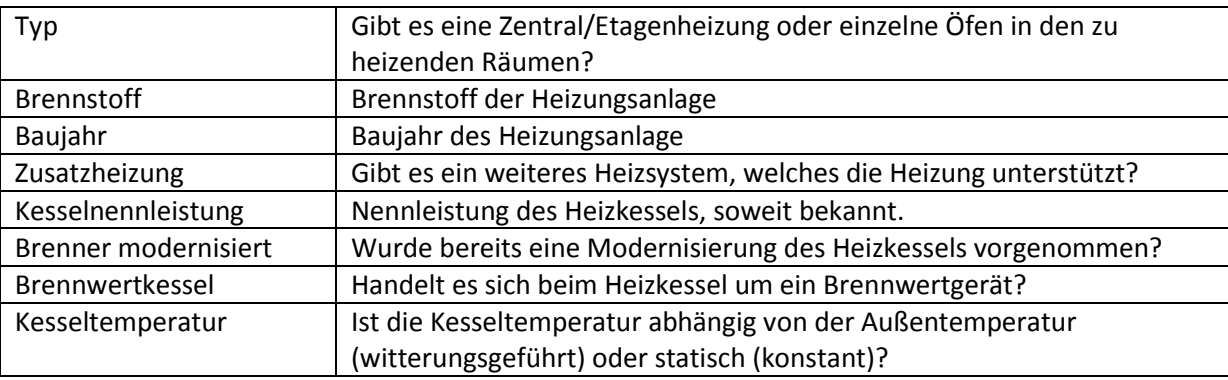

#### **Schritt 5**

Schritt 5 erfasst die Daten zur Warmwasserbereitung.

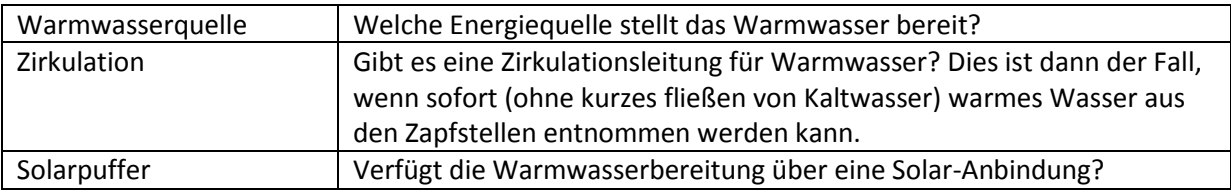

#### **Schritt 6**

In Schritt 6 werden sonstige Daten abgefragt.

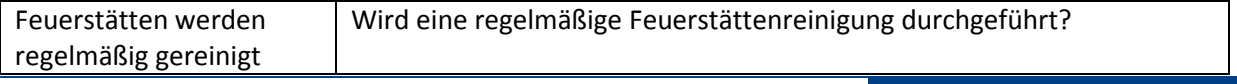

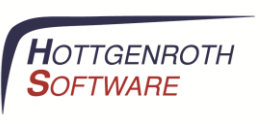

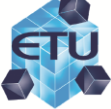

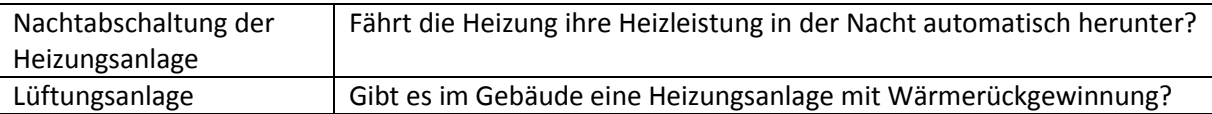

## **Schritt 7 (nur Online-Energiecheck Professional + PLUS)**

In diesem Schritt können Angaben zum Verbrauch der Heizungsanlage getätigt werden. Anhand von Abrechnungen oder Tankquittungen können Verbräuche erfasst und bewertet werden.

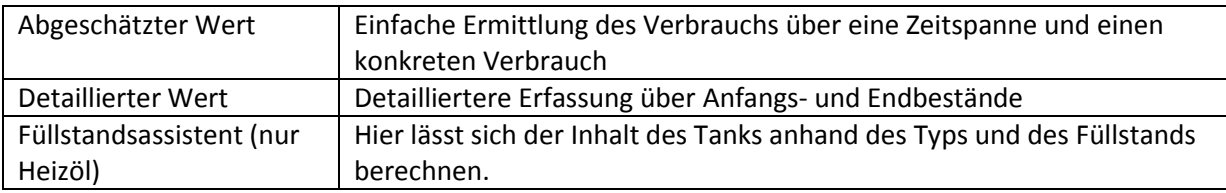

### **Schritt 8 (nur Online-Energiecheck PLUS)**

In diesem Schritt kann eine Variante (=Kopie) des Gebäudes erstellt werden, an der dann Modernisierungsmaßnahmen vorgenommen werden können.

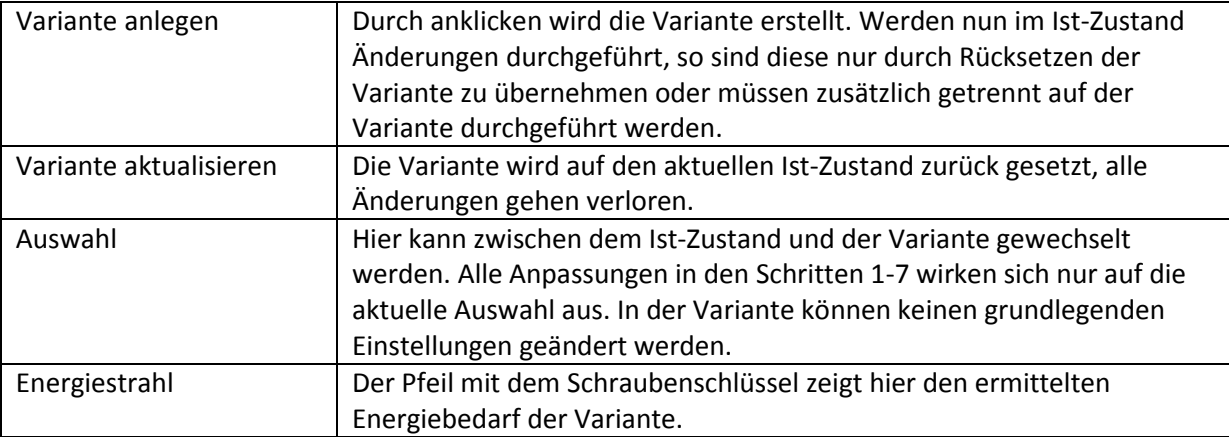

#### **Schritt 8**

Der letze Schritt zeigt den ermittelten Energiebedarf als Ergebnis an. Wurde zusätzlich eine Analyse des Verbrauchs durchgeführt wird hier ebenfalls der Energieverbrauch visualisiert und ausgegeben.

Über den Link "Mein Ergebnis an den Betreiber senden" werden die eingegebenen Daten an den Betreiber des Online-Energiechecks gesendet. Es entstehen keine Kosten für die Nutzung des Online-Energiechecks und es resultieren auch keine Verpflichtungen oder Verbindlichkeiten aus dem Absenden der Daten.